## Working Model 2D 概要

Working Model 2D:2次元力学シミュレーションソフトウェア

World:力学モデルが動作するスペースと,その環境 Object:World の中に存在しうる,あらゆる『物と規則』

- ・World メニューから Gravity, Air Resistance などを設定する.
- ・World > Pause Control により計算停止条件を設定する.
- · 必要ならば, View > Workspace で軸やグリッドを表示させる.

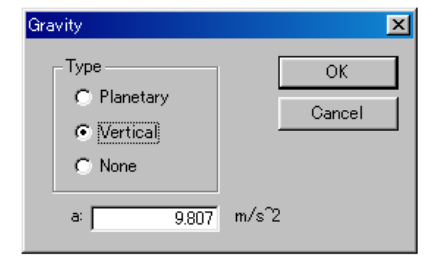

World > Gravity で重力設定

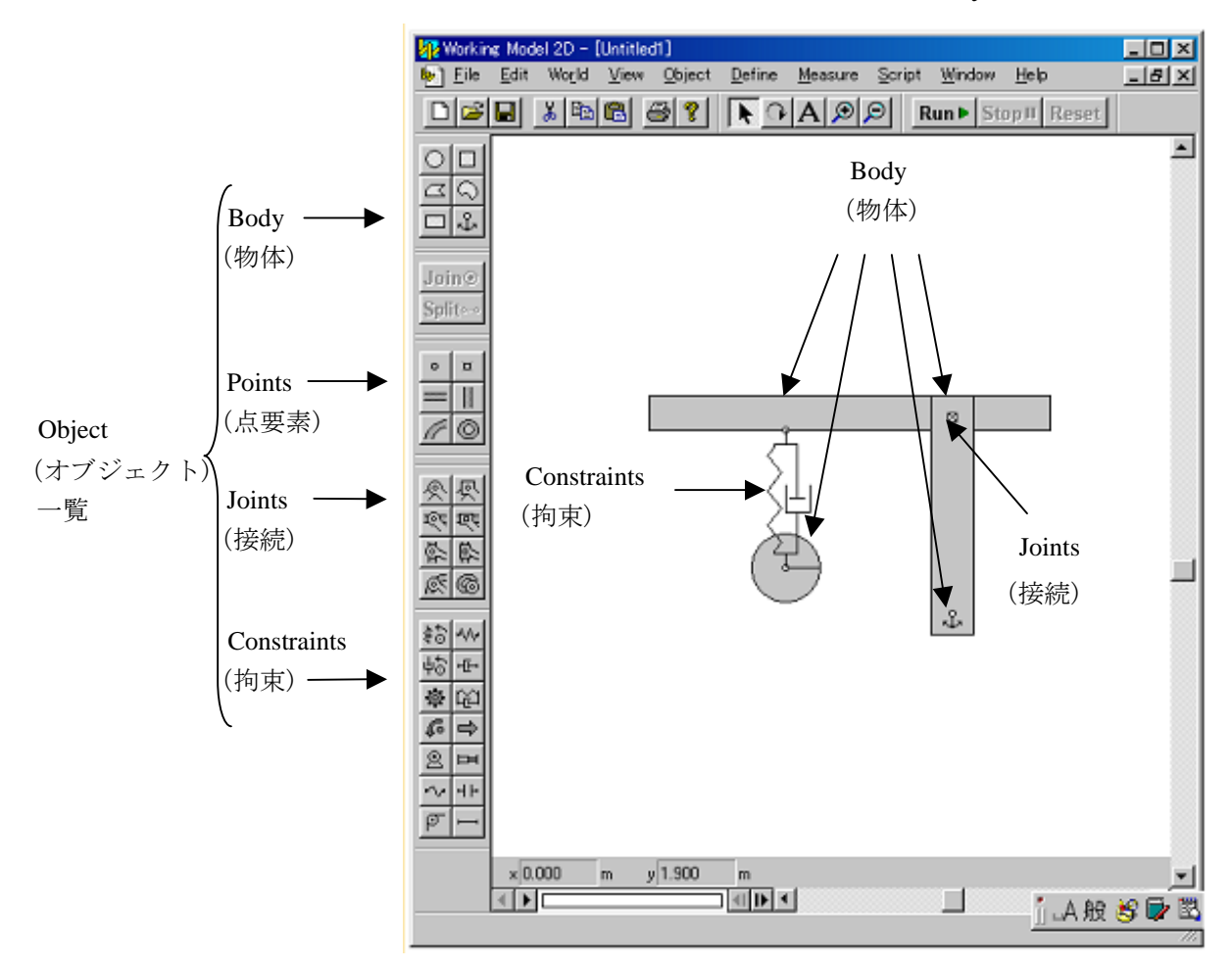

- ・Body を先に作って,それらを Joint / Constraints で接続する.
- · Object を左ダブルクリックして、Properties を設定する.
- ・Object を左クリックして選択して,Measure メニューで計測項目を設定する.
- ・[Run]で実行.World > Pause Control が設定されていないと[Stop]を押すまで停止しない.
- ・File>Export により Tab 区切りテキスト形式で計算データを出力することができる.

Working Model 2D と MATLAB のリンク

- ・Working Model 2D でモデルを作成し,各 Properties を設定.
- ・MATLAB で制御系を設計.

注意:MATLAB と DDE 接続するためには,インターフェース用プログラム WM2M.EXE を実行させ なければならない

- ・View -> Numbers…で精度を設定.
- ・World -> AccuracyのAnimation StepとIntegration Stepを設定.
- · Meter や Control を作成し, MATLAB に渡したい Properties を設定.
	- · Object を選択して, Measure > Position などで Output Object を作成して, Properties を設定.
	- · Define > New Control で, Input Object を作成し, Force や Actuator Object の Properties で関連付け.
- ・Define > New Application Interface で Interface Object を作成し,その Properties を設定.
	- ・Application ボタンで WM2M を設定.
	- ・Document を"engine"とする.
	- **・Outputs, Inputs の Connect, Variable(MATLAB 変数名)を設定.**
	- ・Initialize, Execute の設定.
		- (例)Initialize:u = 0; Execute:u = -K\*x; … MATLAB で設計した制御系
- ・[Run]で実行.
- · File > Export で, Option で設定した Meter のデータをファイルに書き出す.

(補足)WM2M について

Working Model 2D で Interface Object を使用して MATLAB (2007)以降を直接呼び出すモデルを[Run]さ せると,応答が無く,しばらくすると,タイムアウトエラーになり,シミュレーションできない.

Working Model 2D は DDE により MATLAB と通信する. しかし, DDE は古い方式であり, 新しい MATLAB ではサポートされなくたったため、通信することができなくなったためである.

Working Model 2D と MATLAB のインターフェース用プログラム WM2M.EXE をダウンロードして, 使用する.

- ・使用方法
	- 1. WM2M.EXE を実行する. MATLAB が Automation モードで起動するので, MATLAB で必要なコ マンドや初期設定用 M ファイルなどを実行させる.

WM2M.EXE を実行する前に,MATLAB を Automation モードで起動させておいてもよい.

- 2.Working Model 2D にファイルをロードし,以下のように Interface Object の設定を変更する.
	- ・Application を"WM2M"に設定
	- ・Document は"engine"とする
- 3. Working Model 2D の [Run] でシミュレーションさせる.
- 4.Working Model 2D のファイルを閉じる,または終了する.
- 5.WM2M.EXE を終了させると,自動起動した MATLAB も終了する.
- 6.MATLABのみ先に終了させてしまった後でWorking Model 2Dでシミュレーションしたい場合は, 一旦 WM2M.EXE を終了してから再実行するか、あるいは、WM2M.EXE の「ファイル] メニュ ーの[MATLAB の起動]コマンドを実行してから,シミュレーションする.

【例1】振子の制振制御

1.Working Model 2D で制御対象を作成

・World > Gravity で重力を Vertical に設定. 必要ならば, View > Workspace や View > View Size を設定.

・Rectangle で Body を作成,左ダブルクリックして,mass などの Properties を設定.

- · Rotational Damper を Rectangle に接続し, Properties の Torque を K s にし, K を適当に設定.
- · Motor を Rectangle に接続し, Properties の Type を Torque に設定.
- ・Motor を選択したまま, Define > New Control > Torque で Control を Motor に接続.

· Rectangle を選択し, Measure > Position > Rotation Graph 等で Meter を作成し, Properties で y1 に角度 Body[1].p.r, y2 に角速度 Body[1].v.r, y3 に角加速度 Body[1].a.r を指定し, それらの表示範囲を設定.

- ・Measure > Time で時間表示用 Meter を作成.
- · Rectangle をドラッグして初期角度を設定. または Properties で初期角度 O を数値で設定.

· World > Pause Control により計算停止条件を設定し, Motor Torque を 0 にして, [Run]ボタンで初期値 応答(自由応答)のシミュレーションを実行.

· Rotation Measure を選択し, File > Export の Option で設定した Meter のデータをファイルに保存.

(精度は View -> Numbers…で設定しておくか,適当に Meter をスケーリングしておく)

2.数式モデル

 $\bm{\cdot}$ 運動方程式:質量 $m$ ,長さ $L$ ,慣性モーメント $\bm{J}$ ,粘性係数 $\bm{K}$ ,角 $\bm{\theta}$ ,入力トルク $\bm{\tau}$ 

$$
J\ddot{\theta} + K\dot{\theta} + \frac{mgL}{2}\sin\theta = \tau
$$
 (1)

・線形化:角θを微小として,  $\theta = 0, \dot{\theta} = 0$ の近傍で線形化

$$
\ddot{\theta} + 2\zeta \omega_n \dot{\theta} + \omega_n^2 \theta = \tau / J \,, \quad 2\zeta \omega_n = K / J \,, \omega_n^2 = mgL / (2J) \tag{2}
$$

 $\cdot$ 状態変数を $\boldsymbol{x} = [\theta \quad \dot{\theta}]^T$ , 入力 $u = \tau$  とすると, 状態方程式は

$$
\dot{\mathbf{x}} = A\mathbf{x} + B\mathbf{u}, \quad A = \begin{bmatrix} 0 & 1 \\ -\omega_n^2 & -2\zeta\omega_n \end{bmatrix}, \quad B = \begin{bmatrix} 0 \\ 1/J \end{bmatrix}
$$
\n(3)

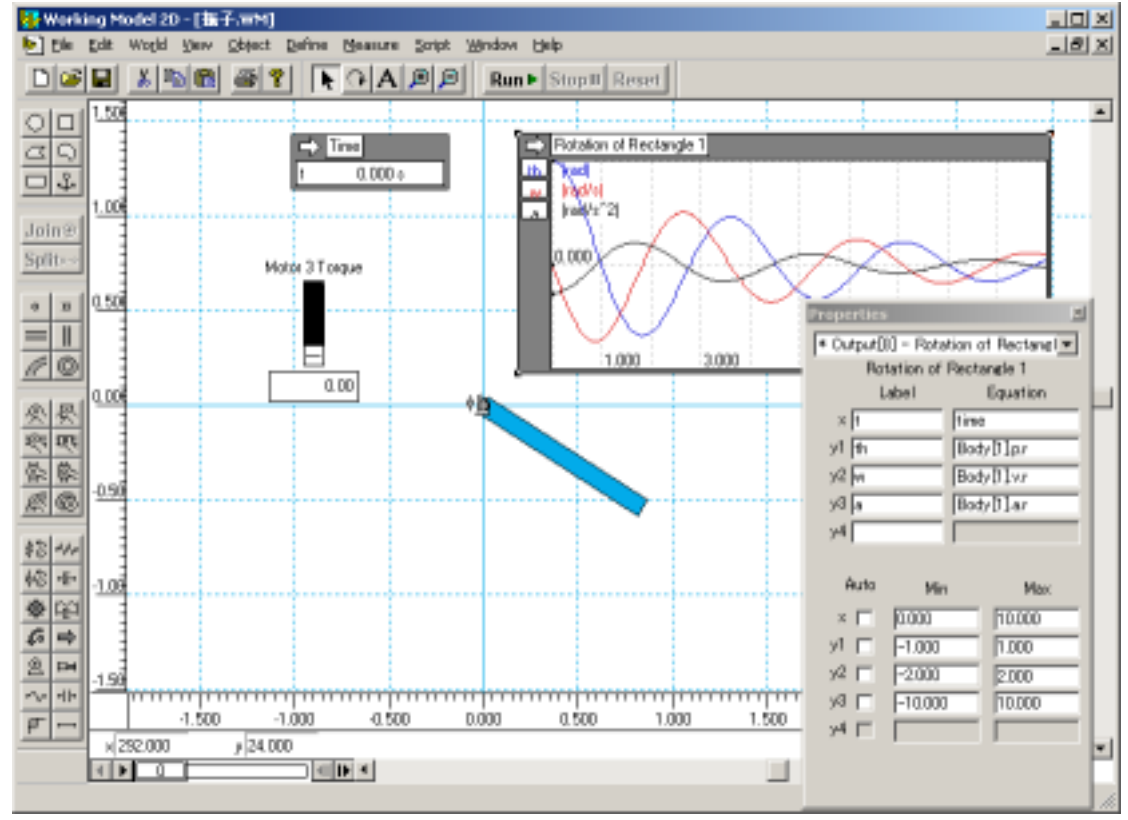

3.パラメータ同定

Working Model 2D で作成した各 Properties を数式モデルに直接使用する場合は省略.

・Working Model 2D で Rectangle を角度 0 で静止させて,微小な一定トルクを与えてシミュレーション し,データを保存.(精度は View -> Numbers…で設定するか,適当に Meter をスケーリングしておく) ・保存されたステップ応答のデータ波形から,2次系で近似した数式モデルのパラメータを同定.

図から定常状態の角度 *A*<sub>0</sub>, 行き過ぎ量 *A*<sub>1</sub>, 時刻 *T*<sub>1</sub>を測定. *B* = ln (*A*<sub>1</sub>/A<sub>0</sub>) として,

$$
\zeta = \sqrt{\frac{B^2}{\pi^2 + B^2}}, \quad \omega_n = \frac{\pi}{\sqrt{1 - \zeta^2} T_1} \tag{4}
$$

 $J = \tau / (\omega_n^2 \sin A_0)$  (5)

(自由応答のA<sub>1</sub>とA<sub>2</sub> からω<sub>n</sub> とς を求めてもよい) ・あるいは,式(1)と角度,角速度,角加速度および入力 トルクの測定値から,最小2乗法によりJ,K,mgL/2を推 定してもよい.

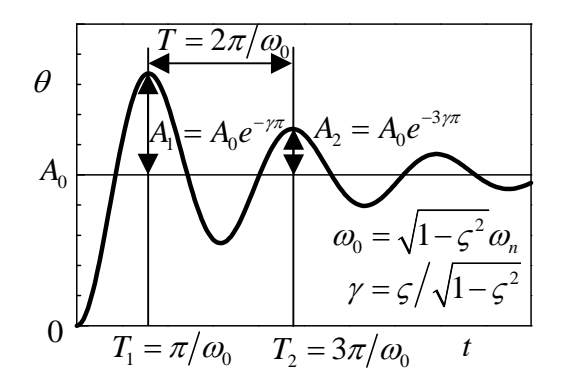

4.制御系の設計

線形化されたモデル(3)に基づき,極配置や最適レギュレータなどで状態フィードバック制御系を設計  $u = -Fx$  (6)

5.制御系のシミュレーション:Working Model 2D から MATLAB 関数を実行

・Define > New Application Interface で Interface Object を作成し,その Properties を次のように設定.

- ・Application ボタンで"WM2M"を設定.
- ・Document を"engine"とする.
- ・Outputs, Inputs の Connect, Variable(MATLAB 変数名)を設定.

(例) Output[8].y1:x1, Output[8].y2:x2, Input[10]:u … [ ]内の数字は作成手順により異なる ・Initialize, Execute の設定.

(例) Initialize : u=0; Execute : x=[x1;x2]; u=-F\*x; … MATLAB で設計したコントローラ

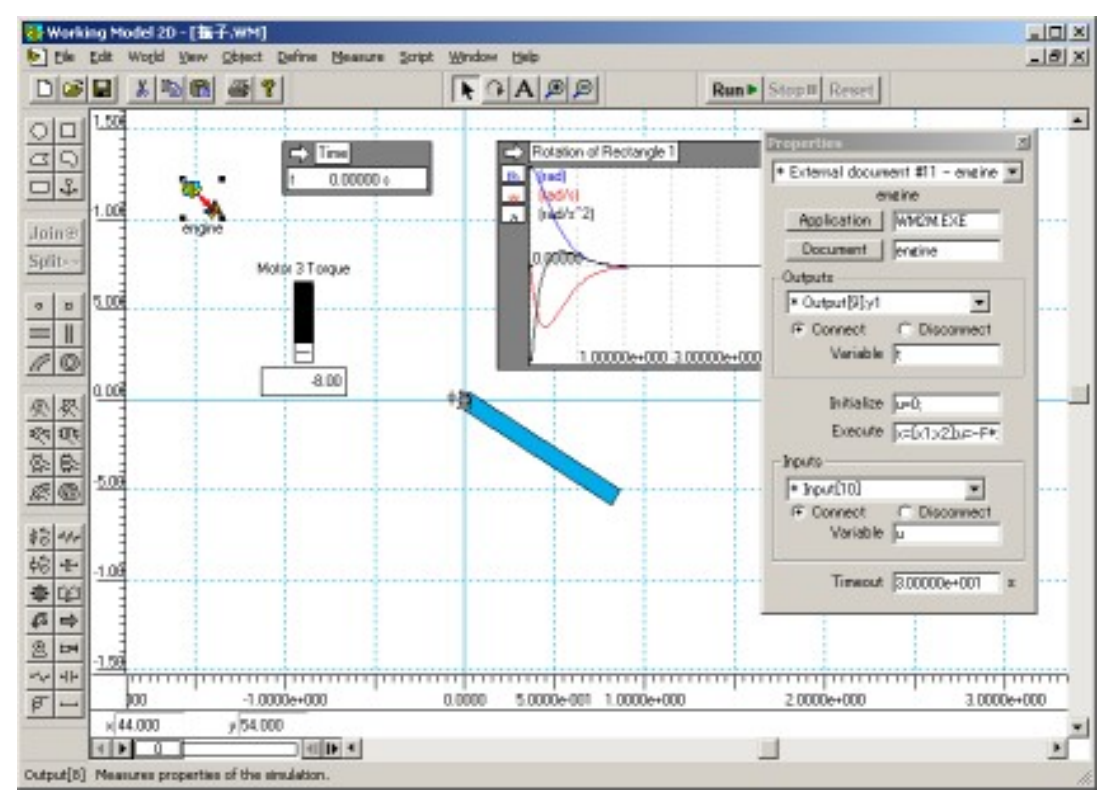

【例2】1リンクアームの制御

- 1.Working Model 2D で制御対象を作成
- $\cdot$  例1で作成した振子を, 右図のように関節角度 $\theta$ をとるように修正する. Rectangle 用 Meter をダブルクリックし, Properties で角度の式を Body[1].p.r-pi/2 として,原点をずらせばよい.

(角度が非対称になるので注意.それがいやなら,横長の棒で作成し直す)

- 2.数式モデル
- ・上記の関節角度の取り方の変更に伴い,数式モデルを変更する.

$$
J\ddot{\theta} + K\dot{\theta} + \frac{mgL}{2}\cos\theta = \tau
$$
 (7)

- 3.パラメータ同定:省略
- 4.制御系の設計
- ・種々の方法で制御系を設計する.
- (例)重力補償+PD コントローラ
	- ・次のページのような関数の M ファイルを作成する.
	- ·MATLAB で PD ゲインを設定(とりあえず例1で設計した状態フィードバックゲインでも可能) KpKd =  $[8 \ 6.5]$ ; など
- 5.制御系のシミュレーション

・Working Model 2D で Interface Object をダブルクリックして,設計したコントローラを利用するように 変更する.

(例)Outputs:Output[9].y1:t (時刻) Initialize : u=0; (Execute の if 文がないとうまく動かない?)

Execute:  $x=[x1;x2]$ ; if  $t==0 x0=x1$ ; end;  $u=01$  inkpd( $t, x, x0, xe, KpKd$ );

・MATLAB で最終目標値を設定する.

(例)xe = 0; や xe = pi/2; など

MATLAB ではなく, Working Model 2D の Initialize に書いてもよい.

・Working Model 2D でシミュレーションを行う.

(注)

・別の最終目標値でシミュレーションする場合は,一度 Interface Object の Input を Disconnect するなど して Meter のデータを消去しないと、前に計算された値をたどるだけで、再計算しない.

·制御に失敗して回転してしまって停止させた場合などは、続けてその位置から実行せず、Reset して, 必ず初期位置から再スタートさせること. 適当にドラッグして初期位置を変更すると,1回転以上して いることがあるので注意.

・Working Model で制御対象を作成の時,重心回りの慣性モーメントをあまりに適当に設定するとうま くいかない. 細長い形状にして、moment は Planar のままを推奨. 変更した場合は、その値を設計時に 用いず, パラメータ同定を行ったほうがよい. なお, 例題の数式モデルにおけるJは, 重心回りの慣性 モーメントでないことに注意.

(平板の定理)辺の長さ *a* ,*b* で質量 *m* の均質な長方形平板の重心を通り平板に垂直な軸回りの慣性モー  $\lambda >$  **b**  $J_c = m(a^2 + b^2)/12$ .

(平行軸の定理)任意の軸回りの慣性モーメントJは、重心を通りこの軸に平行な軸回りの慣性モーメ ントを $J_G$ , 平行軸間の距離をdとすると,  $J = J_G + m d^2$ .

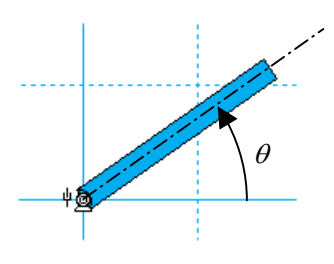

function  $u = c1$ linkpd $(t, x, x0, xe, KpKd)$ % 1リンクアームの重力補償+PD 補償 % t :時刻 % x :状態変数 [θ,θ']T % x0:初期角度 % xe:最終目標角度 % KpKd:PD ゲイン(設計した状態 FB ゲインでも可) % Working Model 2D : 1LINK.wm % リンクパラメータなど(各自のモデルに合わせる) g=9.8;  $L=1$ ;  $J=1$ : m=0.82;  $K=0.5$ ; % 目標軌道(2LINK 用の軌道生成関数を流用)  $x = [x0:0];$  $xd=[xe;0];$ todr=4; todr=4; todr=4; toder=4; toder=4; toder=4; toder=4; toder=4; toder=0,1,2,4 から選択) vamax=[1;1;10;10]; アンチンのサンプリント 第1連度,角加速度の最大値 osize=2; % 目標角度のみ(2,4,6 から選択:下参照)  $xr = trgen_fn(t, xi, xd, todr, vamar, osize)$ ; % osize=6 の時 xr =  $[q1; q2; q1'; q2'; q1''; q2'']$ % 目標角度=xr(1)

## % 重力補償

 $ug = m*g*L/2*cos(x(1))$ ;

% PD 補償器

upd =  $(xr(1)-x(1))$ \*KpKd(1) -  $x(2)$ \*KpKd(2);

## % 操作量

 $u = ug + upd$ ;

% 1リンクアームの動的補償(FB)+PD 補償 % t :時刻 % x :状態変数 [θ,θ']T % x0:初期角度 % xe:最終目標角度 % KpKd:PD ゲイン % Working Model 2D : 1LINK.wm

function  $u = c1$ linkidb $(t, x, x0, xe, KpKd)$ 

% リンクパラメータなど g=9.8;  $L=1$ ;  $J=1$ : m=0.82;  $K=0.5$ ;

% 目標軌道(2LINK 用の軌道生成関数を流用)  $x = [x0:0]$ ;  $xd=[xe;0]$ ; todr=4; vamax=[1;1;10;10]; osize=6;  $xr = trgen_fn(t, xi, xd, todr, vamax, osize);$ 

% PD 補償器 upd =  $(xr(1)-x(1))$ \*KpKd(1) +  $(xr(3)-x(2))$  \*KpKd(2);

% 逆動力学による動的補償(FB) uh = J\*xr(5) + K\*x(2) + m\*g\*L/2\*cos(x(1)); uh = J\*qa2 + K\*x(2) + m\*g\*L/2\*cos(x(1));

## % 操作量

 $u = uh + upd$ ;

function  $u = c1$ linkct(t.x.x0,xe,KpKd) % 1リンクアームの計算トルク法 % t :時刻

> % x :状態変数 [θ,θ']T % x0:初期角度

% xe:最終目標角度

% KpKd:PD ゲイン

% Working Model 2D : 1LINK.wm

% リンクパラメータなど g=9.8;  $L=1$ ;  $J=1$ : m=0.82;  $K=0.5$ ;

% 目標軌道(2LINK 用の軌道生成関数を流用)  $x = [x0:0]$ ;  $xd=[xe;0];$ todr=4; vamax=[1;1;10;10]; osize=6;  $xr = trgen_fn(t, xi, xd, todr, vamar, osize);$ 

% 加速度算出器 qa2 = xr(5) + (xr(1)-x(1))\*KpKd(1) +  $(xr(3)-x(2))$  \*KpKd(2);

% 逆動力学

% 操作量  $u = uh$ ;